## KLASA 3 *Proszę do zeszytu wpisać sam temat lekcji.*

13.05.2020r.

Lekcja

Temat: Wykorzystanie szablonów w edytorze tekstowym.

W dzisiejszych materiałach dowiecie się, jak wykorzystać szablony w edytorze tekstowym. Zaczniemy od otworzenia edytora tekstowego Word:

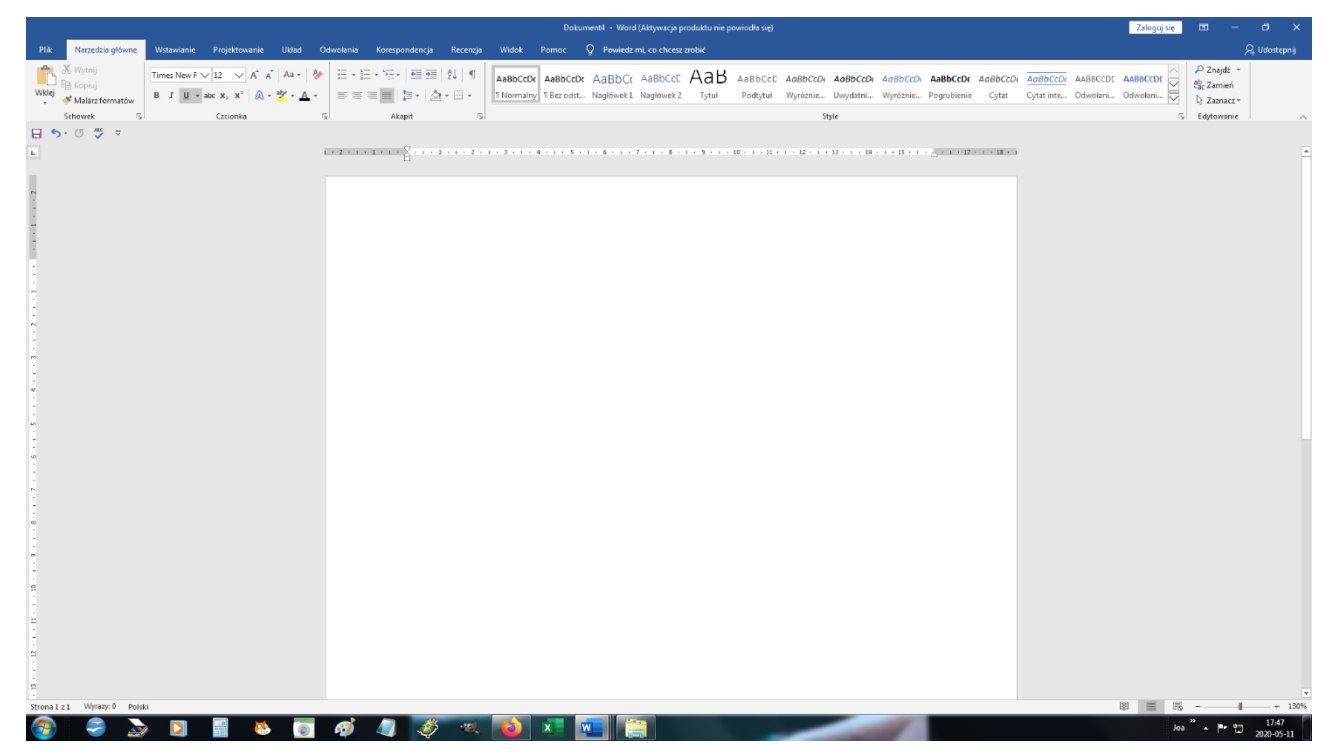

Aby wybrać szablon, należy wybrać opcję *Plik* a następnie *Nowy*:

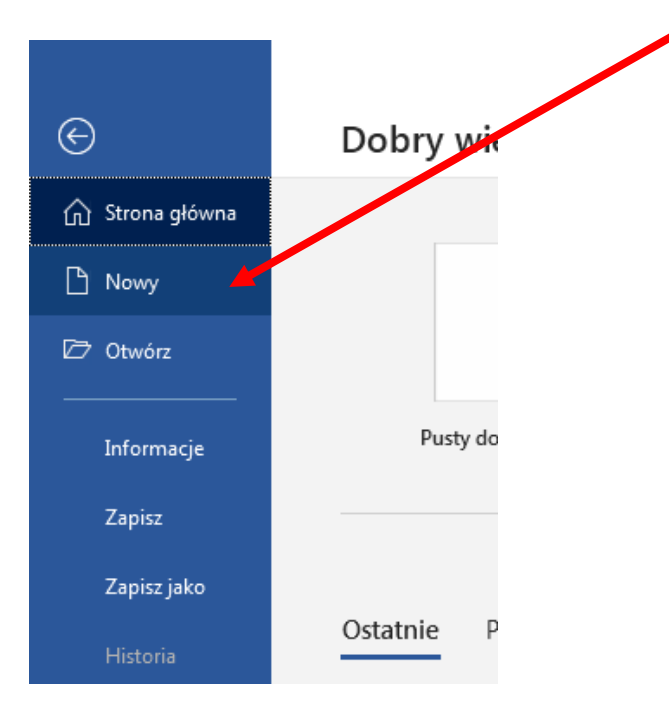

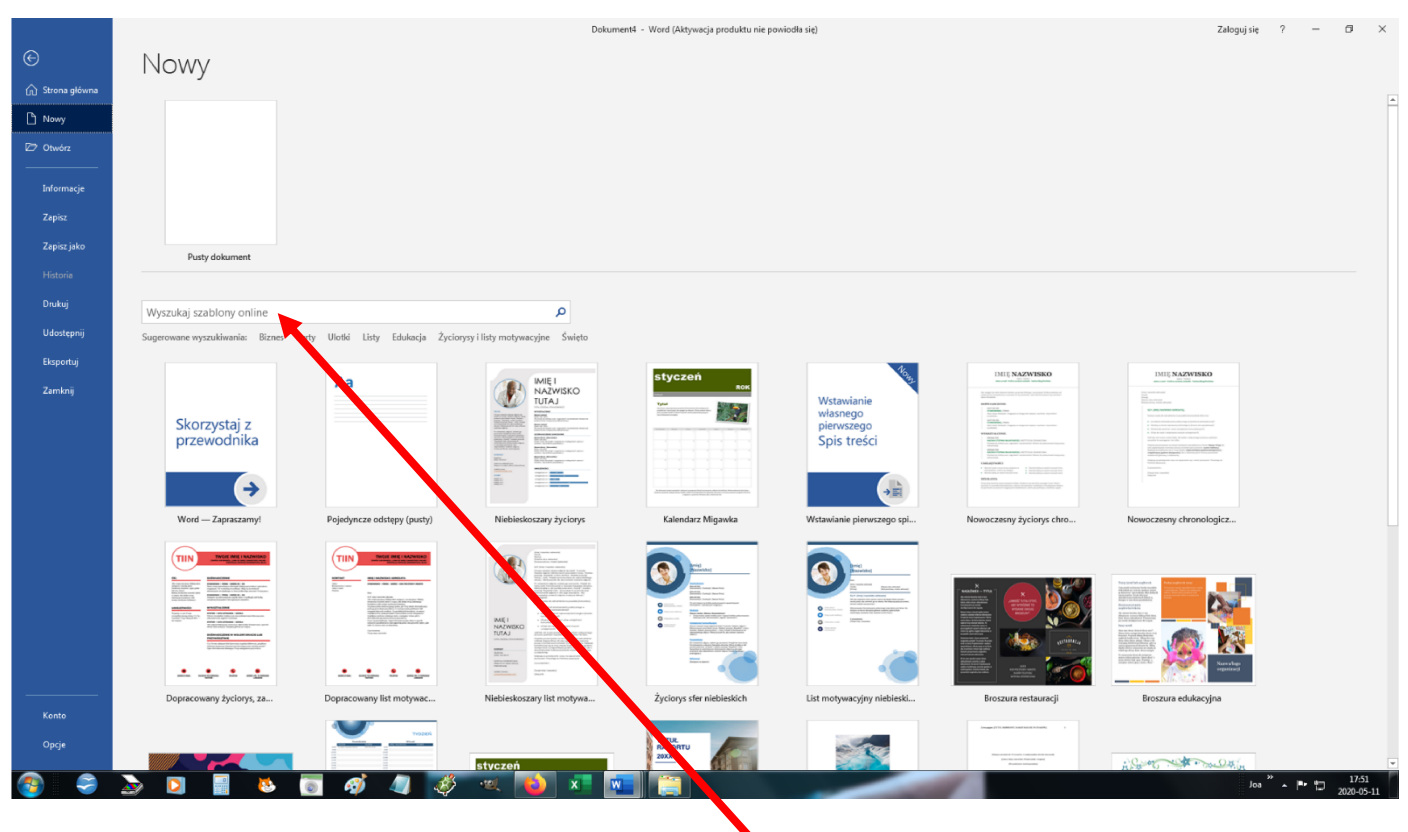

Powinien Wam się otworzyć wykaz szablonów do wyboru:

W zależności od tego, co cchemy stworzyć wybieramy odpowiedni dla nas szablon. Jeśli żaden z szablonów nam nie wystarcza, możemy poszukać szablonów on-line. Załóżmy, że szukamy fajnego szablonu do stworzenia zaproszenia. Wtedy w mijsce *Wyszukaj szablony on-line* – wpisujemy np. Zaproszenie i klikamy lupkę:

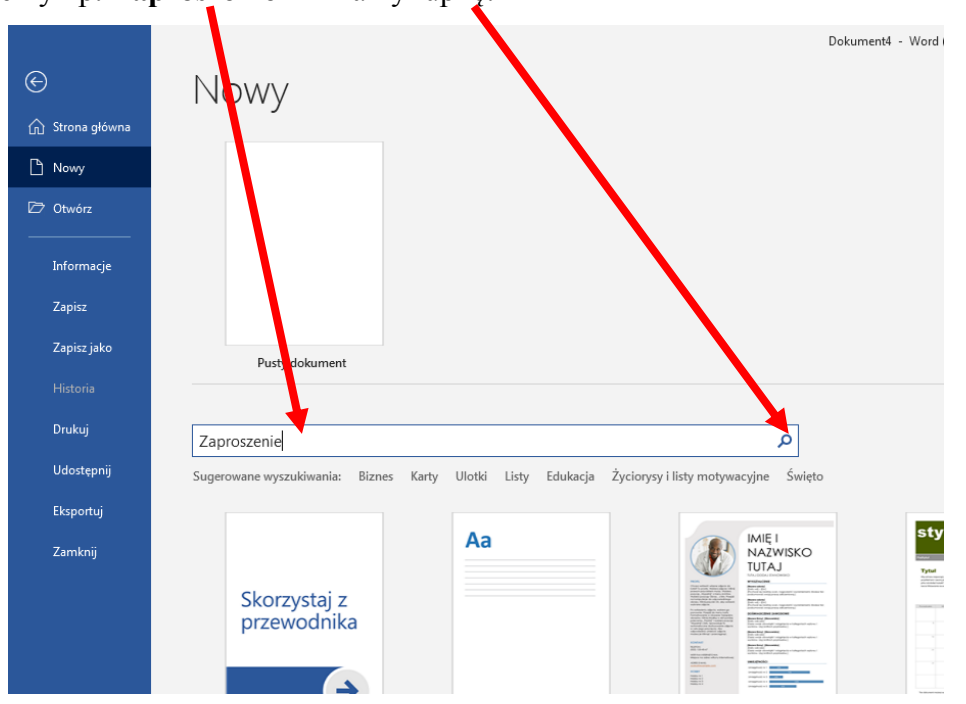

Program przeszuka Internet i znajdzie ogromną ilość szablonów zaproszeń:

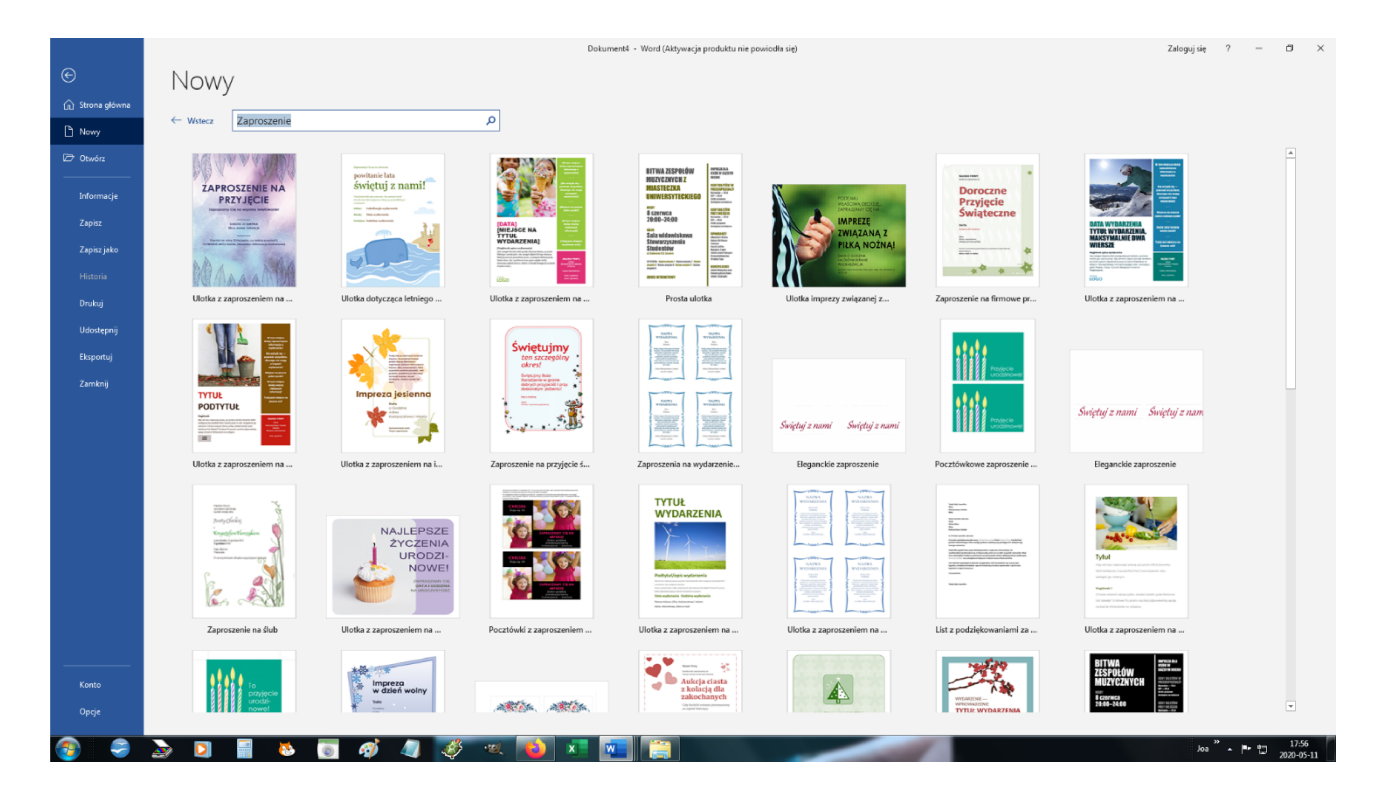

Wybieramy, to które najbardziej nam odpowiada, klikając na nie. Wówczas program przechodzi do kolejnego okna z wybranym przez nas szablonem:

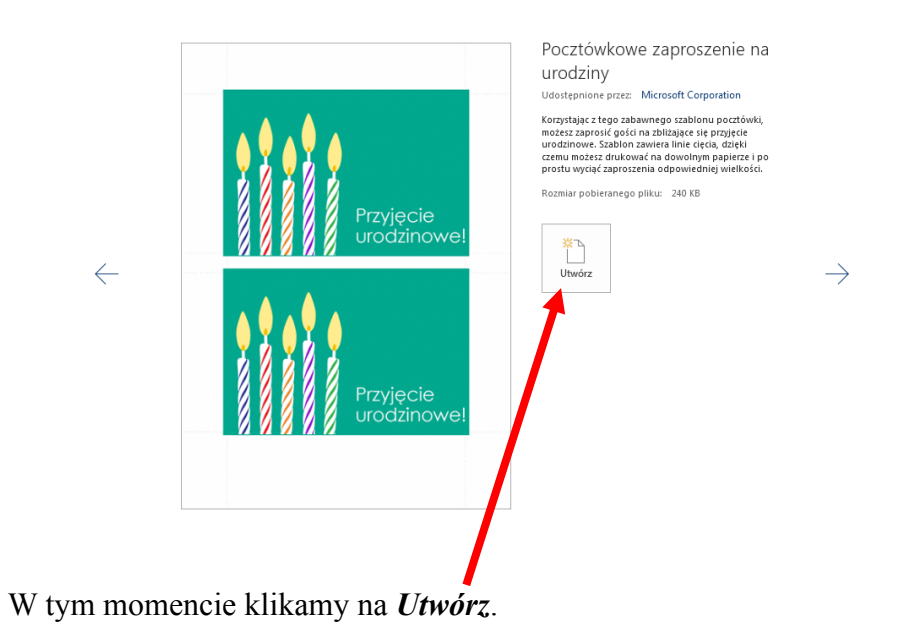

Szablon otworzy nam się jako dokument tekstowy:

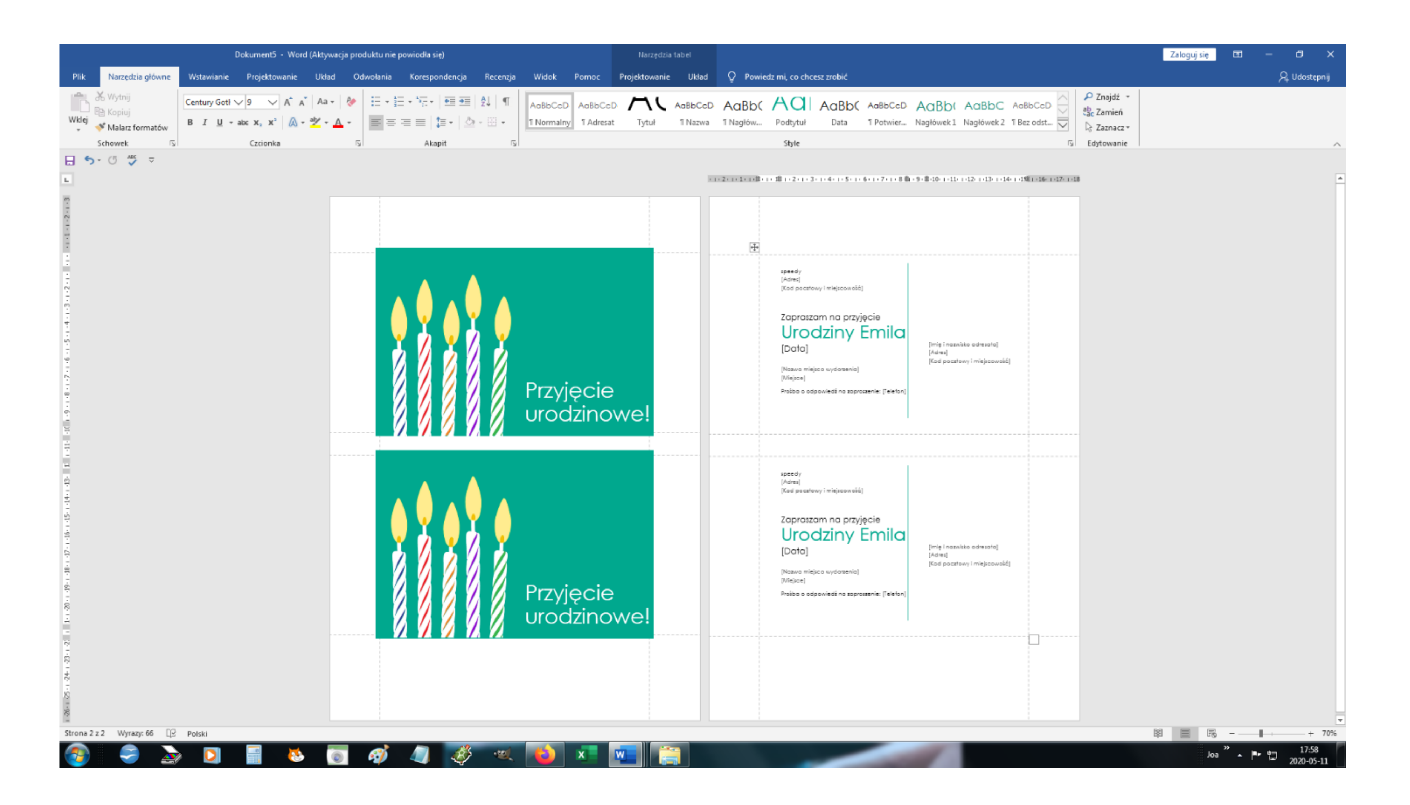

Zaproszenie możemy edytować, klikając na poszczególne elementy znajdujące się na zaproszeniu:

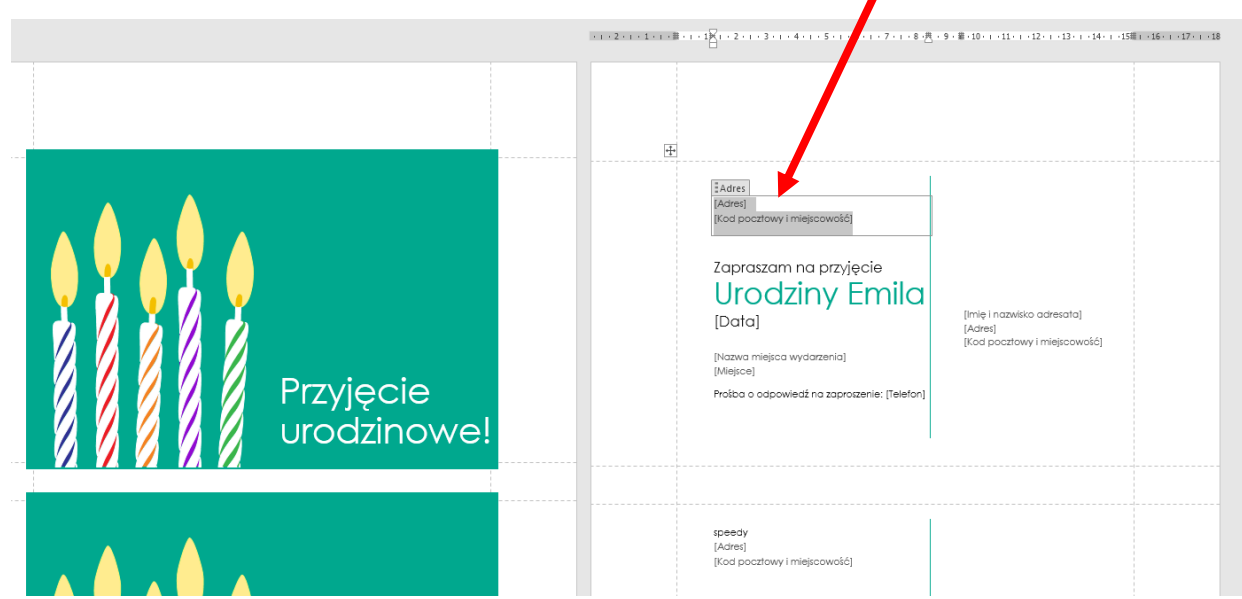

Proszę o przećwiczenie sobie w domu tworzenie szablonów w edytorze tekstowym.

## Z tej lekcji nie trzeba odsyłać do mnie żadnych zadań.